## **Inserting Effects**

**Inserted Effects (plug-ins)** add real-time effects processing to your tracks.

When you use an **insert**, you are taking the audio signal of your track (whatever sound it is), sending it to and through an **effects processor** and having it return "in line."

- 1. Go to **Window** > Mix (or Edit if Inserts are visible)
- 2. Choose an instrument track, and on the **Insert** below the instrument, **insert** the mono plug-in **"Air Dynamic Delay"**

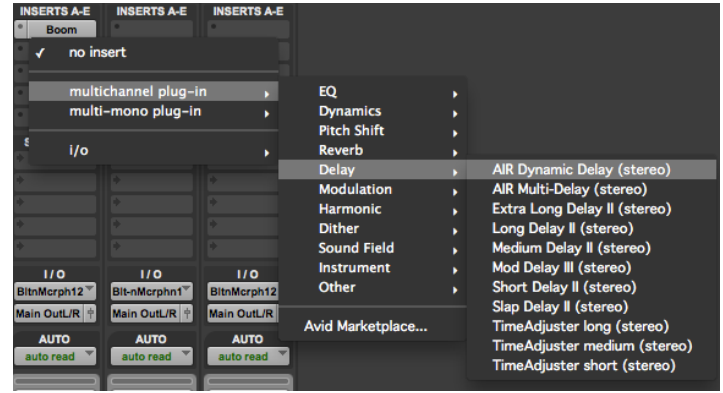

- 3. Click on **<factory default>** and choose some presets to hear what they do.
- 4. Customize with the following knobs:

**Delay:** The amount of time between the delays (echoes). **Feedback:** How long the delays sustain (low  $\%$  is short, high  $%$  long). **Mix:** The balance of the original sound and the affected sound. The lower the %, the less the effect. **Feedback Mode:**

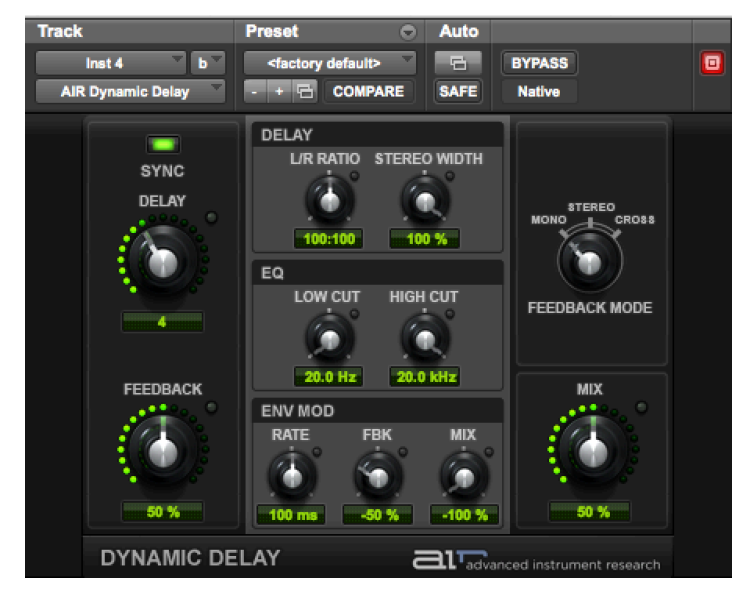

Changes the type of delay.

The **other knobs** adjust *Stereo imaging, Equalization filters,* and *Envelope Modulation* (wobble). Try them.

- 5. Choose another track and **insert** another effect from the **Reverb**, **Delay**, or **Modulation** lists.
- 6. Play around and see what sounds you can make.